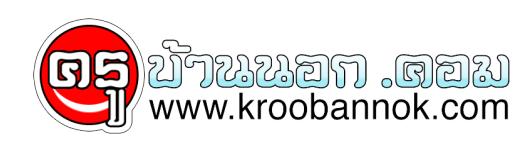

## **10 ขั้นตอน ก่อนซื้อ Notebook มือสอง**

นำเสนอเมื่อ : 4 ส.ค. 2552

ใครไม่อยากซื้อของแพง แต่ล้าสมัยเร็ว อาจลองหันมาใช้ Notebook มือสองกันบ้าง มี 10 ขั้นตอนก่อนจ่ายตังค์มาบอก

 สำหรับคนที่ชอบใช้ของใหม่อาจไม่สนใจ ซื้อคอมพิวเตอร์มือสองมาใช้ แต่หารู้ไม่ว่าจริงๆ แล้วคอมพิวเตอร์มือสองเหล่านี้ บางครั้งมีประสิทธิภาพพอๆ กับของใหม่ที่กำลังโฆษณาในทีวีด้วยซ้ำ แถมราคาก็ถูกเอามากๆ เสียด้วย

 แต่ด้วยกลยุทธ์การตลาดของผู้ผลิตที่ ต้องการทำยอดขายสูงๆ ทำให้โฆษณาที่ออกมานั้นมักจะโน้มน้าวให้ผู้บริโภคซื้อเครื่องใหม่ไปเลย โดยไม่นิยมให้ลูกค้าอัพเกรดเครื่องเดิมที่ใช้อยู่ โดยเฉพาะคอมพิวเตอร์โน้ตบุ๊คซึ่งเริ่มเป็นที่นิยมกันมากขึ้นในทุกวันนี้**ดังนั้น หากใครสนใจซื้อโน้ตบุ๊คมือสองมาใช้ อาจเริ่มต้นด้วย 10 ขั้นตอน ดังนี้**

 **1. ปรับความคิดเสียก่อน** เพราะยังไงคนส่วนใหญ่ก็ชอบของใหม่ ยิ่งเทคโนโลยีล่าสุดยิ่งน่าดึงดูดใจ แต่จริงๆ แล้วโน้ตบุ๊คมือสองที่ขายกันเมื่อปีที่แล้วหรือต้นปีนี้ มีประสิทธิภาพไม่แพ้รุ่นที่ขายอยู่ขณะนี้เลยทีเดียว ที่สำคัญ ซื้อมือสองยังได้ Windows XP อีกด้วย (Vista อย่าเพิ่งน้อยใจ)

 **2. หาแหล่งขายของมือสองถูกๆ** ถ้าซื้อจากเว็บไซต์ได้จะดีมาก เพราะราคาถูกกว่าซื้อตามรานทั่วไปค่อนขางมาก แต่ขอดีของการซื้อที่ร้านคือมี warranty ให้ด้วย แต่ของมือสองคงหวังอะไรมากไม่ได้ เพราะฉะนั้น ขอแนะนำให้ซื้อจากเว็บไซต์ที่น่าเชื่อถือ อย่าง eBay โดยเลือกผู้ขายประเภท **"no less than 100% feedback rating"** เพราะถ้าคอมพิวเตอร์ที่สั่งซื้อเกิดความเสียหาย หรือใช้ไม่ได้ตามที่โพสต์ในเว็บ ผู้ขายจะคืนเงินให้

 **3. ตรวจสภาพภายนอกของเครื่อง** ดูว่ามีความเสียหายมากน้อยแค่ไหน ถ้ามันมีแค่รอยขีดข่วน หรือถลอกบริเวณมุมใดมุมหนึ่งของตัวเครื่อง ก็อย่าไปคิดมาก ตราบใดที่เครื่องยังทำงานได้ดี เรื่องรอยขีดข่วนถือเป็นเรื่องจิ๊บจ๊อย ของใช้งานก็ต้องมีร่องรอยบ้างเป็นธรรมดา

 **4. เปิดเครื่องดูหน้าจอ** เพราะหนึ่งในชิ้นส่วนที่แพงที่สุดของโน้ตบุ๊คคือ "จอ" ถ้าเปิดเครื่องแล้วพบว่าหน้าจอมีสีเพี้ยน จะเป็นสีม่วงหรือชมพูก็แล้วแต่ อย่าไปซื้อ ต่อให้สภาพเครื่องใหม่แค่ไหน หรือซีพียูแรงยิ่งกว่าอะไรดี ก็ไม่คุ้มที่จะซื้อไปซ่อมจอ เพราะมันแพงมาก

 **5. ตรวจช่องเสียบและอุปกรณ์เชื่อมต่อต่างๆ** ไม่ว่าจะเป็น Bluetooth หรือ Wi-Fi เพราะฮาร์ดแวร์เหล่านี้มักจะต่อเข้าโดยตรงกับเมนบอร์ด ซึ่งราคาค่าซ่อมหรือเปลี่ยนก็แพงพอตัว แต่ถ้าช่อง USB มีหลายช่อง เสียไปสักชองก็คงไม่เป็นไรนัก หรือถ้าช่องเสียบหูฟังเสีย แต่คุณมีหูฟัง Bluetooth ใช้อยู่แล้ว

 **6. ทดสอบ Hard Drive**ว่ามีอะไรเสียหายหรือไม่ โดยคลิกไปที่ My Computer จากนั้นก็เลือก hard drive ที่ต่องการตรวจสอบ แล้วคลิกขวาเพื่อเลือก Properties เมื่อมีหน้าต่างโผล่ขึ้นมาโหคลิกเมนู Tools จากนูนก็เลือกหวขอ Error-checking คลิก Check Now ถ้าไม่มีความผิดปกติไดๆ ก็ผ่าน แต่ถ้าพบความเสียหาย ก็ไม่ต้องกังวล เพราะเดี๋ยวนี้ hard drive ถูกลงกว่าแต่ก่อนมาก

 **7. ตรวจดูประสิทธิภาพของ CD Drive** โดยลองไรท์แผ่นทุกรูปแบบ ไม่ว่าจะเป็น CD-R, CD-RW, DVD-R, DVD+R DL, ฯลฯ

 **8. ทดสอบแบตเตอรี่** โดยเปิดใช้เครื่องจนกระทั่วไฟหมด แล้วดูว่ากินเวลามากน้อยแค่ไหน ถ้าแป๊บเดียวไฟก็หมด แบบนี้แสดงว่าแบตเตอรี่เริ่มเสื่อมแล้ว จุดนี้อาจต่อรองผู้ขายให้ลดราคาลงอีกได้

## **9. ถ้าคุณขี้เกียจปฏิบัติตามกระบวนการทั้งหมดนี้**

ก็ลองไหทางรานหรือไครที่เชี่ยวชาญเรื่องคอมพิวเตอรชวยทดสอบไห้ก็ได้ อาจจะเสียสตางค์เป็นค่าเหนื่อยนิดหน่อย แต่ก็ถือว่าคุ้ม

<sub>ะ</sub> 10. **อยาหงุดหงิดหรือผิดหวัง** ถ้าพบว่าโนตบุคที่ซื้อมามีปัญหาเล็กๆ น้อยๆ เพราะปญหาพวกนิกเกิดขึ้นกบคนที่ซื้อคอมพิวเตอร์โหมแกะกล่องเช่นเดียว กัน และถึงแม้คุณอาจจะต้องเสียเงินซ่อมชิ้นส่วนบางชิ้น หรืออัพเกรดเครื่องบ้างก็ไม่ต้องคิดมาก เพราะมันเป็นเรื่องปกติของการใช้ของมือสองอยู่แล้ว